## Sony Xperia XA2 Pošta SiOL nastavitve

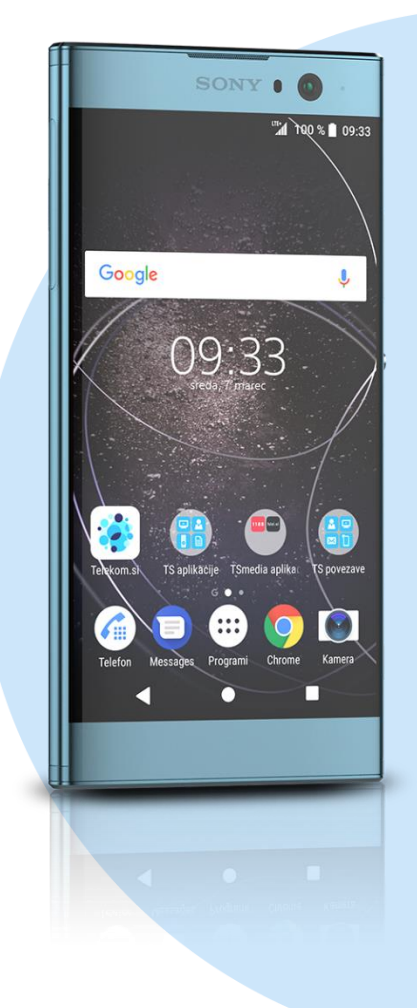

## Meni E-pošta

- Dodaj račun
	- E-poštni naslov: [vaš elektronski naslov]
	- Geslo: [vaše geslo za SiOL]\*
	- **Ročna namestitev**
	- $IMAP*$ 
		- Uporabniško ime: [vaše uporabniško ime za SiOL]\*
		- Geslo: [vaše geslo za SiOL]\*
		- Strežnik IMAP: mail.siol.net\*
		- Vrata: 143\*
		- Vrsta varnosti: Brez\*

## **Naprej**

- Strežnik SMTP: mail.siol.net\*\*
- **Vrata: 465\*\***
- Vrsta varnosti: SSL/TLS\*\*
- Zahtevaj prijavo: [kljukica]\*\*
- Uporabniško ime: [vaše uporabniško ime za SiOL]\*\*
- Geslo: [vaše geslo za SiOL]\*\* **Naprej**
	- Sinhroniziranje: Ročno
	- Obvestilo: [po želji]
		- **Naprej**
		- Poimenuj ta račun: Pošta SiOL\*
		- Vaše ime (prikazano v odhodnih sporočilih): [po želji] **Končano**
- \* Nastavitve veljajo za **Pošto SiOL**. Označene podatke za druge e-naslove, preverite pri svojem ponudniku e-poštnih storitev.
- \*\* Nastavitve veljajo za **Pošto SiOL**.

V primeru, da nimate pošte SiOL, nastavitve odhodnega strežnika preverite pri ponudniku svoje e-pošte (Telemach, T-2, Amis,…).

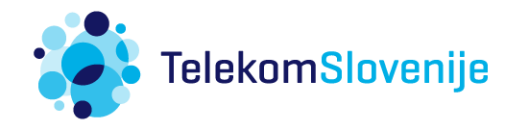